## **CUSTOMER SERVICE BULLETIN**

**Radio Shaek® CUSTOMER SERVICE BULLETIN** 

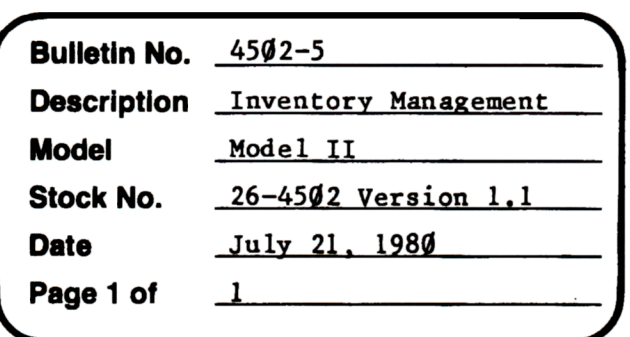

400 Atrium-One Tandy Center, Fort Worth, Texas 76102

## **Problem**

A case may occur in Inventory Management where the number of items that the system has in it is wrong. This happens for several reasons.

- 1. Abnormal Exit from Program
- 2. Index File Damaged
- 3. When Recover is run on the 1.1 Version, the system comes up with the wrong number of inventory items if there were duplicate stock numbers.

## **Solution**

To correct this problem follow the steps below.

- 1. At TRSDOS Ready, type IMS and press (ENTER)
- 2. At the Main Menu, 1.0 Version press <BREAK> 1.1 Version press <CTRL> P then <BREAK)
- 3. When the program BREAKS type, NI=Actual Number of Items <ENTER> CONT <ENTER>
- 4. Press the R key. This causes the program to go into the Review/Edit mode. Next add a dummy item. Once this is done, press the  $\langle F1 \rangle$  key to return to the Main Menu. Check the total number of inventory items. It should be one greater than the number input.